K10376

XXXXXXXX ©CANON INC.2012

**FRANÇAIS DEUTSCH ITALIANO**

Canon

Pour obtenir des détails sur d'autres paramètres, reportez-vous au **Manuel en ligne**.

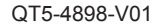

# **Configuration du FAX**

Pour utiliser les fonctionnalités de fax de la machine, vous pouvez entrer les paramètres via **Configuration facile**.

#### **Configuration facile** démarre.

Appuyez sur le bouton **MENU iii**, puis sélectionnez successivement **Paramètres périphérique** > **Paramètres fax** > **Lancer configuration rapide** ou **Configuration facile** > bouton **OK** ou **Lancer configuration**.

Utilisez le bouton **↓ b ▲▼** pour sélectionner l'élément, puis appuyez sur le bouton **OK**.

Suivez les instructions à l'écran pour définir le paramétrage en fonction de l'environnement de fonctionnement.

## **Utilisation de Configuration facile**

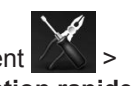

### **Informations complémentaires sur le paramétrage du fax à l'aide de Configuration facile**

 $\bullet$  Pour les utilisateurs du Royaume-Uni : utilisez un adaptateur B.T. pour la connexion si nécessaire.

Branchez la machine à une prise de ligne téléphonique avec le câble de téléphone fourni.

Le connecteur se nomme  $\frac{1}{2}$  à l'arrière de la machine.

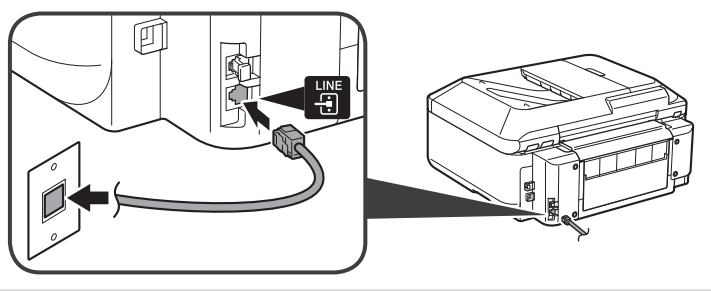

• Network switch peut ne pas être disponible suivant la région ou le pays où vous résidez.

- Une méthode de connexion de base est illustrée dans cette figure. Pour d'autres méthodes de connexion, reportez-vous au **Manuel en ligne**.
- Pour les utilisateurs en Europe : si vous utilisez votre propre câble téléphonique, assurez-vous que celui-ci comporte 6 fils.

# **Branchement à une prise de ligne téléphonique**

Press the **MENU**  $\equiv$  button, then select in the order of  $\Box$  > Device settings > **FAX settings** > **Start Easy setup** or **Easy setup** > **OK** button or **Start setup**.

Use the  $\blacklozenge \blacktriangleright \blacktriangle \blacktriangledown$  button to select the item, then press the **OK** button.

Lorsque vous branchez un téléphone ou un répondeur, retirez le capuchon, puis branchez un téléphone ou un répondeur avec un câble de ligne téléphonique.

Le connecteur se nomme  $\frac{1}{2}$  à l'arrière de la machine.

 $\bullet$  A basic connection method is shown in this figure. For other connection methods, refer to the **On-screen Manual**.

When connecting a telephone or an answering machine, remove the Cap, then connect a telephone or an answering machine with a telephone line cable. The connector is labeled  $\mathbb{R}$  on the back of the machine.

N'utilisez pas de duplexeur de prise téléphonique. •

#### **Branchement à un téléphone**

• Do not use a telephone jack line duplexer. Users in UK: Use a B.T. adapter for connection as required. •

Reportez-vous au **Manuel en ligne** pour entrer les paramètres.

**Entrer les Paramètres infos utilisateur et le Paramètre date/heure**

Reportez-vous au **Manuel en ligne** pour entrer les paramètres.

• DRPD is available only in US and Canada. Network switch may not be available depending on the region or country. •

DRPD est disponible uniquement aux États-Unis et au Canada. •

#### **Entrer les paramètres DRPD ou Network switch**

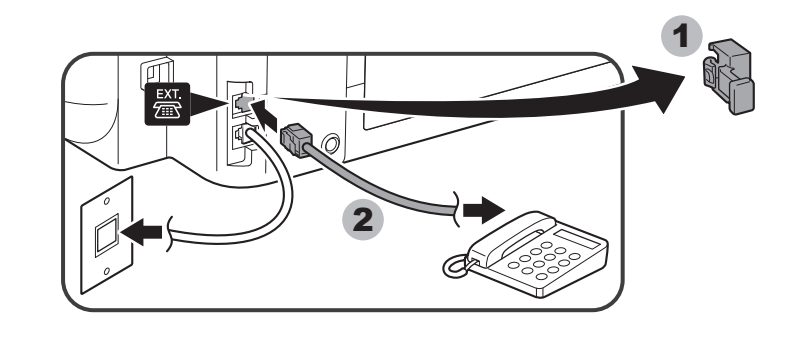

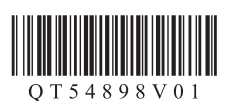

**ENGLISH**

# **Setting Up the FAX**

To use the fax features of the machine, you can enter the fax settings through the **Easy setup**.

# **Using Easy setup**

#### **Easy setup** starts up.

Follow the on-screen instruction to complete the settings in accordance with the operating environment.

### **Complementary Information about Fax Setting Using Easy setup**

Connect the machine to a telephone jack with the supplied telephone line cable.

The connector is labeled  $\frac{100}{12}$  on the back of the machine.

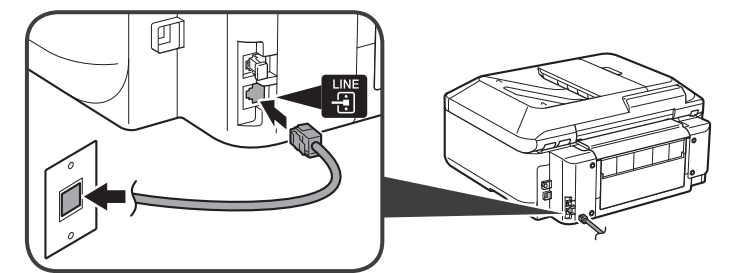

Users in Europe: If you prepare your own telephone line cable, be sure it is a 6-wire • telephone line cable.

#### **Connect to a Telephone Jack**

For the details of other settings, refer to the **On-screen Manual**.

#### **Connect to a Telephone**

Refer to the **On-screen Manual** to enter the settings.

#### **Enter the User information settings and Date/time setting**

Refer to the **On-screen Manual** to enter the settings.

#### **Enter the DRPD or Network switch settings**

1 2

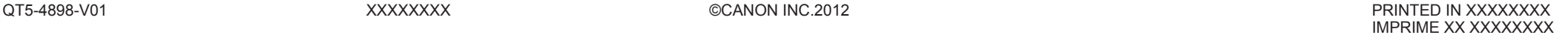

Per ulteriori informazioni sulle altre impostazioni, consultare il **Manuale a video**.

# **Impostazione del FAX**

Per utilizzare le funzioni fax della macchina, è possibile selezionare le impostazioni fax tramite **Impostazione facile (Easy setup)**.

**Impostazione facile (Easy setup)** viene avviato.

Seguire le istruzioni visualizzate per completare le impostazioni in base all'ambiente operativo.

Premere il pulsante **MENU E**, quindi selezionare nell'ordine  $\Box$  > Impostazioni **periferica (Device settings)** > **Impostazioni FAX (FAX settings)** > **Avvia Impostazione facile (Start Easy setup)** o **Impostazione facile (Easy setup)** > pulsante **OK** oppure **Avvia impostazione (Start setup)**.

Premere il pulsante  $\blacklozenge \blacktriangleright \blacktriangle \blacktriangledown$  per selezionare la voce, quindi premere il pulsante **OK**.

- In questa figura è mostrato un metodo di collegamento di base. Per informazioni su altri metodi di collegamento, consultare il **Manuale a video**.
- Utenti in Europa: se si predispone autonomamente un cavo telefonico, assicurarsi che sia a 6 conduttori.

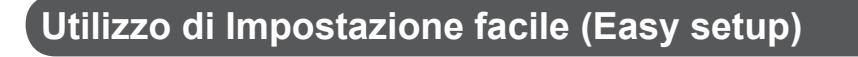

**Informazioni complementari sull'impostazione del fax tramite Impostazione facile (Easy setup)**

Collegare la macchina a una presa telefonica con il cavo della linea telefonica in dotazione.

Il connettore è contrassegnato da  $\frac{16}{12}$  sulla parte posteriore della macchina.

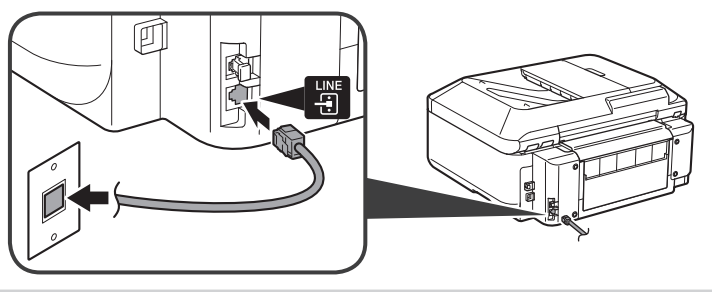

#### **Collegamento a una presa telefonica**

Verwenden Sie die Taste ( $\blacklozenge$   $\blacktriangleright \blacktriangle \blacktriangledown$ , um das Element auszuwählen, und drücken Sie die Taste **OK**.

> Quando si effettua il collegamento a un telefono o a una segreteria telefonica, rimuovere il coperchietto (Cap), quindi collegare un telefono o una segreteria telefonica mediante un cavo della linea telefonica.

Il connettore è contrassegnato da  $\frac{5\pi}{6}$  sulla parte posteriore della macchina.

Drücken Sie die Taste MENÜ (MENU) **is und wählen Sie dann Geräteeinstellungen (Device settings)** > **Fax-Einstellungen (FAX settings)** > **Einfache Einrichtung starten (Start Easy setup)** oder **Einfache Einrichtung (Easy setup)** > Taste **OK** oder **Einrichtung starten (Start setup)**.

Non utilizzare un duplexer della linea della presa telefonica. •

Utenti nel Regno Unito: utilizzare un adattatore B.T. per il collegamento. •

#### **Collegamento a un telefono**

• In dieser Abbildung ist eine standardmäßige Verbindungsmethode dargestellt. Informationen zu anderen Verbindungsmethoden finden Sie im **Online-Handbuch**. • Benutzer in Europa: Falls Sie ein eigenes Telefonkabel verwenden möchten, achten Sie darauf, dass es sich um ein 6-adriges Telefonkabel handelt.

Per immettere le impostazioni, consultare il **Manuale a video**.

**Immissione delle Impostazioni informazioni utente (User** 

Verwenden Sie keine Weiche an der Buchse für Telefonkabel. • • Benutzer in GB: Verwenden Sie für den Anschluss je nach Bedarf einen BT-Adapter.

# **information settings) e Impostazioni data/ora (Date/time setting)**

Per immettere le impostazioni, consultare il **Manuale a video**.

DRPD è disponibile solo negli Stati Uniti e in Canada. •

Network switch potrebbe non essere disponibile in base al paese o alla regione. •

#### **Immissione delle impostazioni DRPD o Network switch**

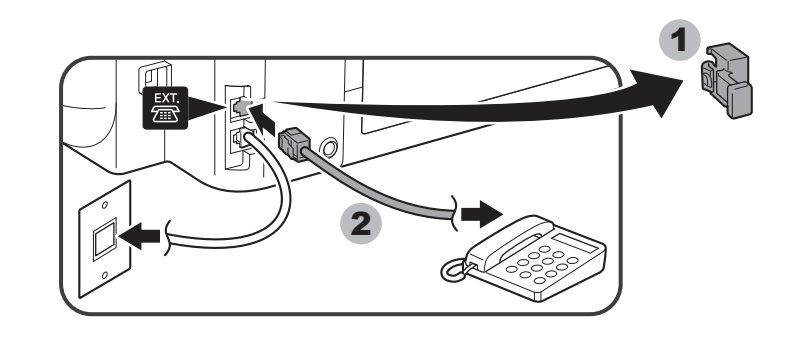

Einzelheiten zu anderen Einstellungen finden Sie im **Online-Handbuch**.

# **Einrichten des FAX**

Zur Verwendung der Faxfunktionen des Geräts können Sie die Faxeinstellungen über die Option **Einfache Einrichtung (Easy setup)** eingeben.

**Einfache Einrichtung (Easy setup)** wird gestartet.

Folgen Sie der Anleitung auf dem Bildschirm, und schließen Sie die Einrichtung entsprechend der Betriebsumgebung ab.

## **Verwenden von Einfache Einrichtung (Easy setup)**

### **Zusätzliche Informationen zur Faxeinstellung mithilfe von Einfache Einrichtung (Easy setup)**

Schließen Sie das Gerät mit dem im Lieferumfang enthaltenen Telefonkabel an eine Buchse für Telefonkabel an.

Der Anschluss ist auf der Geräterückseite mit **Findell gekennzeichnet.** 

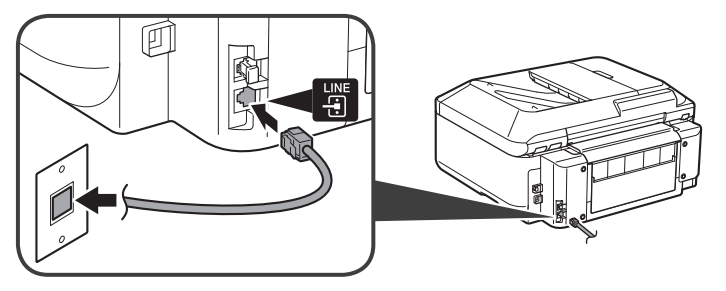

#### **Anschluss an eine Buchse für Telefonkabel**

Bei Anschluss eines Telefons oder Anrufbeantworters entfernen Sie zunächst die Kappe (Cap), und schließen dann das Telefon bzw. den Anrufbeantworter mit einem Telefonkabel an.

Der Anschluss ist auf der Geräterückseite mit auf gekennzeichnet.

### **Anschluss an ein Telefon**

Informationen zur Eingabe der Einstellungen finden Sie im **Online-Handbuch**.

#### **Eingabe von Benutzerinformationseinstellung (User information settings) und Datum/Uhrzeit einstellen (Date/time setting)**

Informationen zur Eingabe der Einstellungen finden Sie im **Online-Handbuch**.

DRPD ist nur in den Vereinigten Staaten und Kanada verfügbar. • Network switch ist je nach Land oder Region möglicherweise nicht verfügbar. •

**Eingabe von DRPD- oder Network switch-Einstellungen**

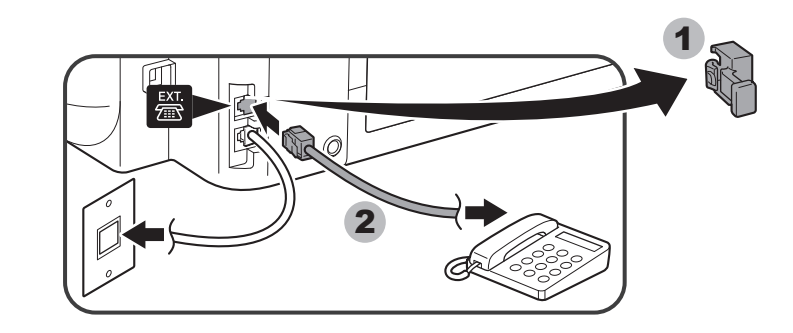